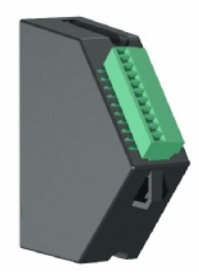

# **M4301 M4311 M4321 M4331 8 Input / Output Modules**

LOAD

### **Module Description:**

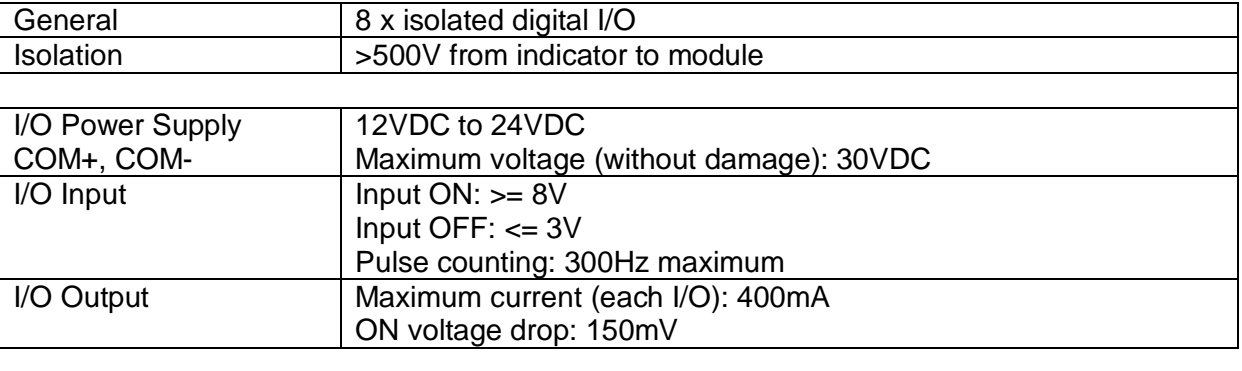

## **Module Connections**

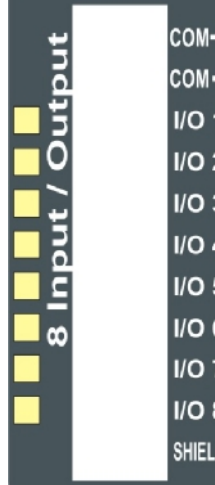

#### **Output Diagram**

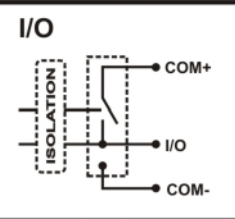

#### **Example Use: I/O**

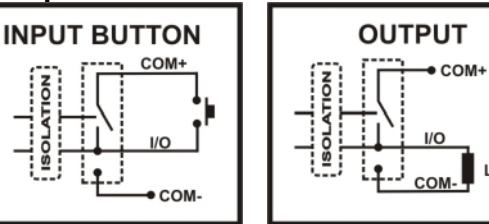

#### **IN THIS MANUAL THE TERM M43X1 IS USED TO REFER TO ANY OF THE M4301, M4311, M4321, M4331 MODULES.**

# **M43X1 SETUP**

#### **The indicator should be switched OFF before installing or removing this device.**

Modules are configured using the indicator setup. Setup can be done via the indicator keypad or the viewer program. An overview of setup is given below; see the indicator Quick Start or Reference manuals for detailed setup information. .

The indicator provides both configuration checking and testing capabilities for the M43X1. This is found in the H.WARE setup menu. See the indicator Quick Start or Reference manuals.

#### **K402 SOFTWARE SETUP**

#### **Input Output Settings**

**M4301:** The 8 I/O are configured to be IO1 to IO8 in the indicator. M4301 I/O override the 2 I/O on the M4401.

**M4311:** The 8 I/O are configured to be IO9 to IO16 in the indicator.

**M4321:** The 8 I/O are configured to be IO17 to IO24 in the indicator. M4321 (8 Input/Output) and M4302 (4 Button Input) modules cannot be installed in the same indicator.

**M4331:** The 8 I/O are configured to be IO25 to IO32 in the indicator.

#### **Output**

(i) Setup. . . .SETP. . . . . . . .(Refer to quick start manual for settings)

#### **Input**

(i) Setup. . . .FUNC. . . . . . . (Refer to quick start manual for settings)

#### **Testing**

(i) Setup. . . .H.WARE. . . . . IO.HW. . . . (Refer to quick start manual for settings)

## **M43X1 TROUBLESHOOTING**

The M43X1 has 8 annunciators which help with troubleshooting. These annunciators are shown as yellow on the Module Connections figure above.

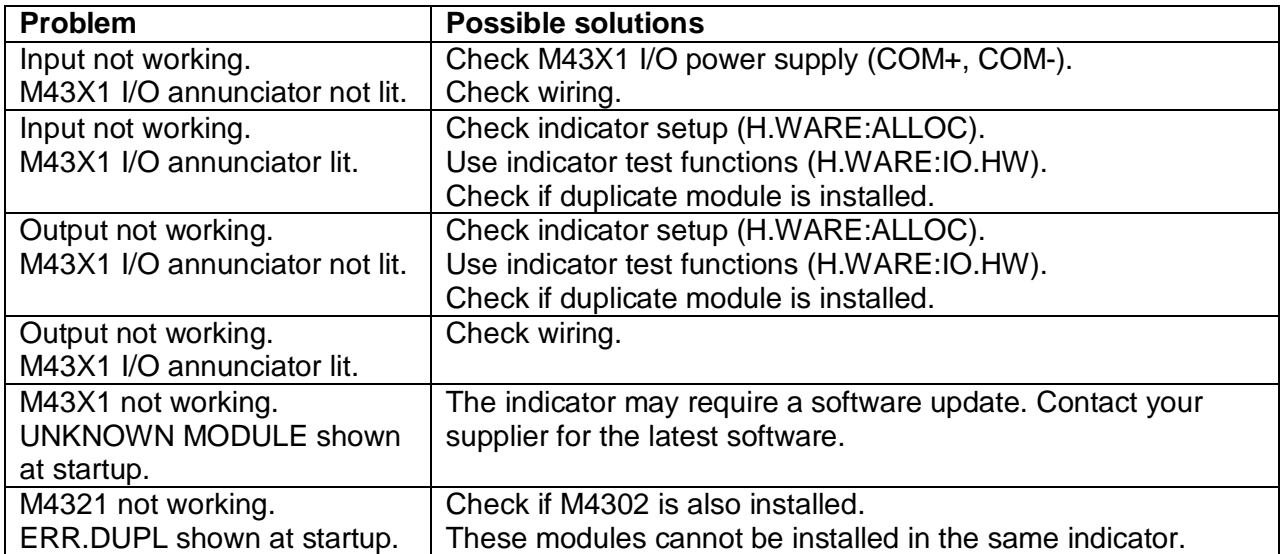